Download the Voatz app to your phone. (IOS 12.4+ or Android 8.0+ is required.)

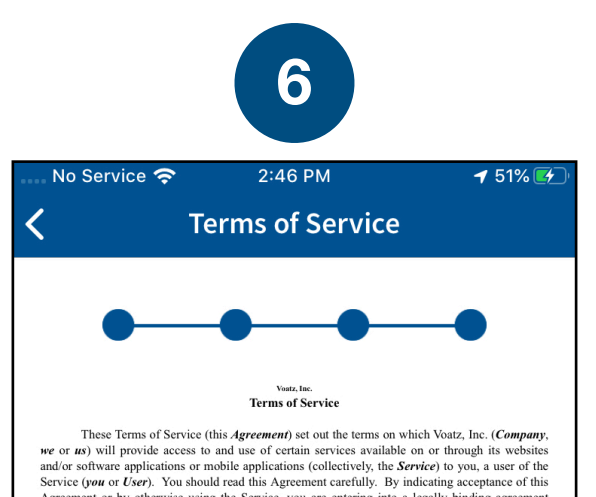

These Terms of Service (this *Agreement*) set out the terms on which Voatz, Inc. (*Company*, we or *us*) will provide access to and use of certain services available on or through its websites and/or sentware applications

THIS AGREEMENT CREATES A BINDING LEGAL AGREEMENT BETWEEN YOU AND COMPANY, AND INCLUDES AN ARBITRATION CLAUSE UNDER WHICH CERTAIN THIS AGREEMENT TO CLAUSE UNDER WHICH CERTAIN<br>CLAIMS MAY NOT BE BROUGHT IN COURT OR DECIDED BY

- Nature of the Service.
- Ceneral. The Service allows Users to access certain information or other content (which<br>may include data, text or other materials or content) related to voting, elections, polls,<br>candidates or other topics. It may also per
- b. *No Endorsement.* Company makes no representation, warranty or endorsement regarding any User or the authenticity or validity of any Content displayed in connection with the Service. By using the Service, you agree tha
- 2. *Children*. The Service is not directed to users under the age of 13. The Service does not knowingly collect personal information from children under the age of 13. If you are under the age of 13. If you are under the

Registration. In order to use certain parts of the Service, you may be required to provide<br>swith your first name, last name, email address, telephone number, provide a photograph of you<br>trivers license or other form of id drivers license or other form of identification, take a selfie, create a password and<br>We may also request additional information from you, including but not limit<br>information. You represent and warrant to us that you will

Agree

have a strong and secure internet connection.

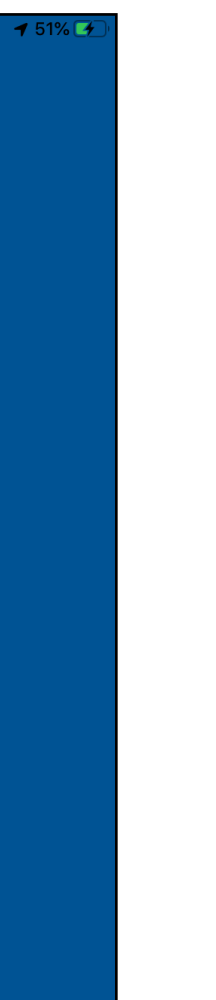

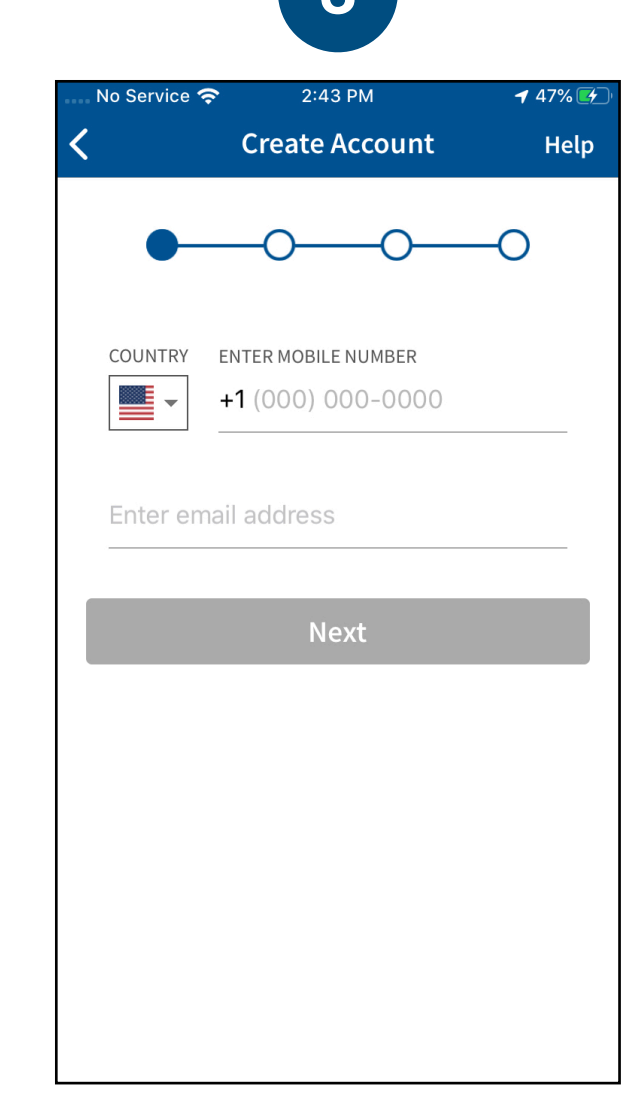

Enter the mobile number and email address that you used to register for this election

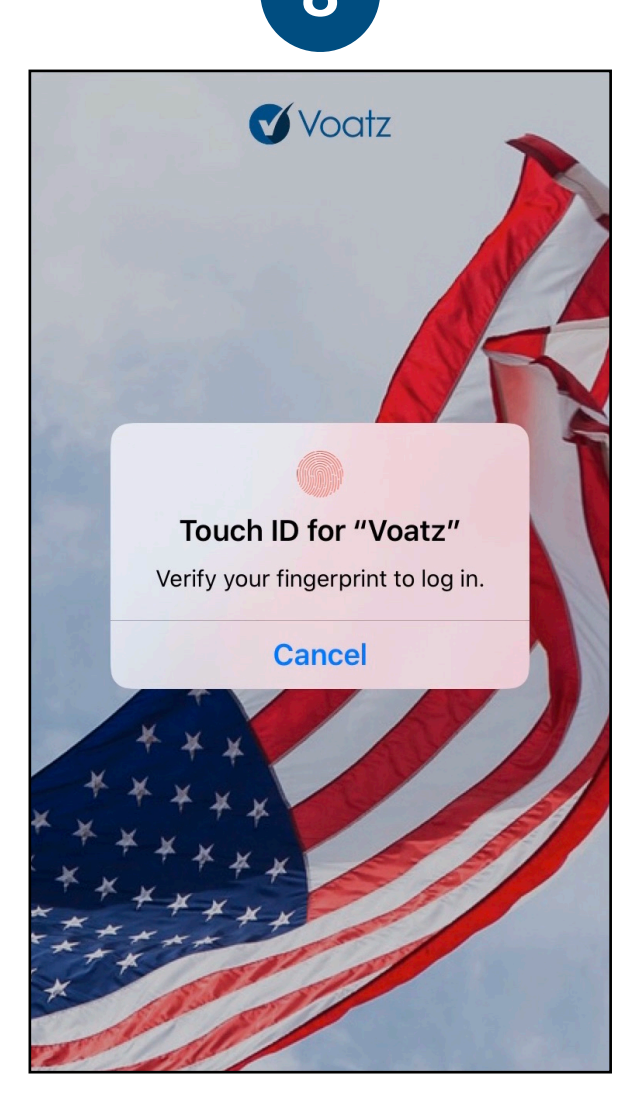

Have your photo ID read and tap *Identity*.

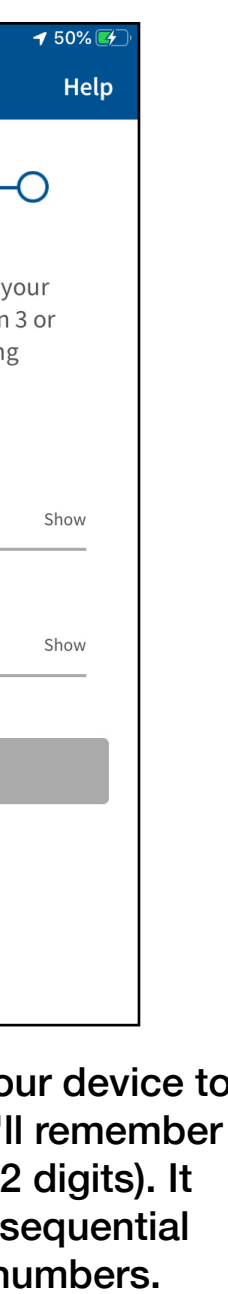

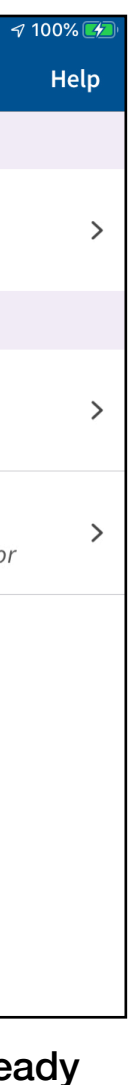

Verify your mobile number by entering the SMS code you receive.

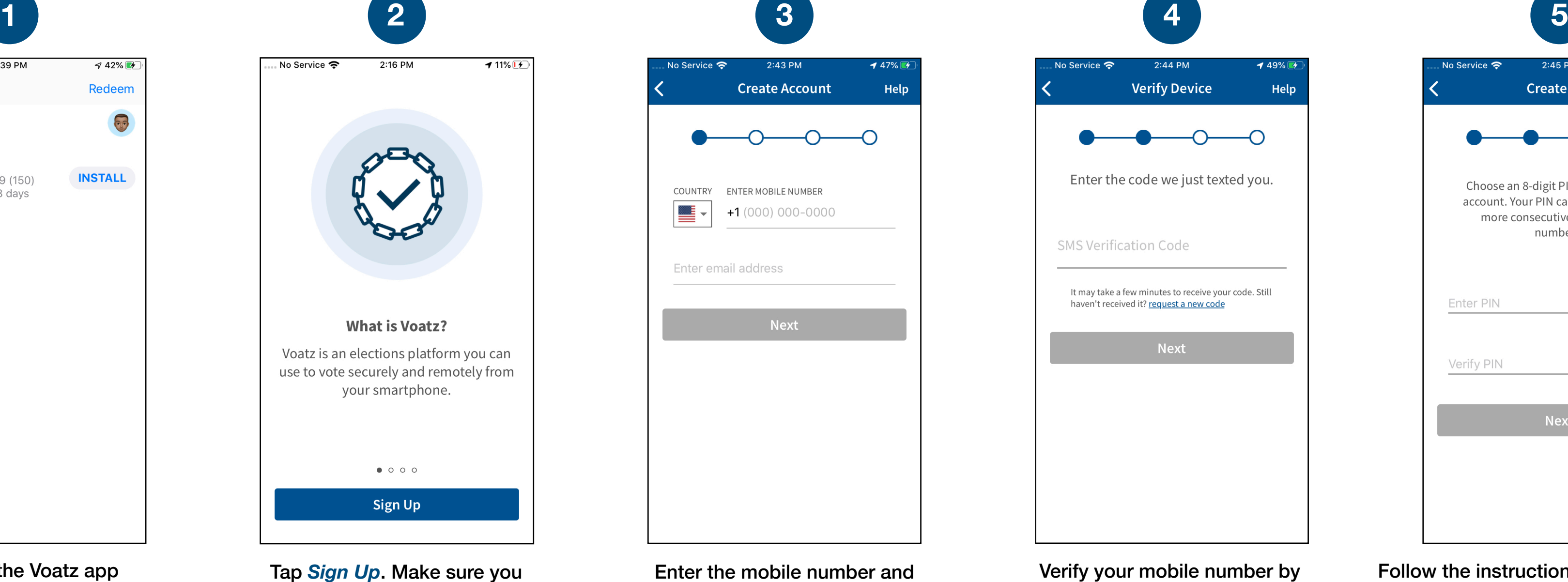

Scroll through the Terms and tap *Agree*.

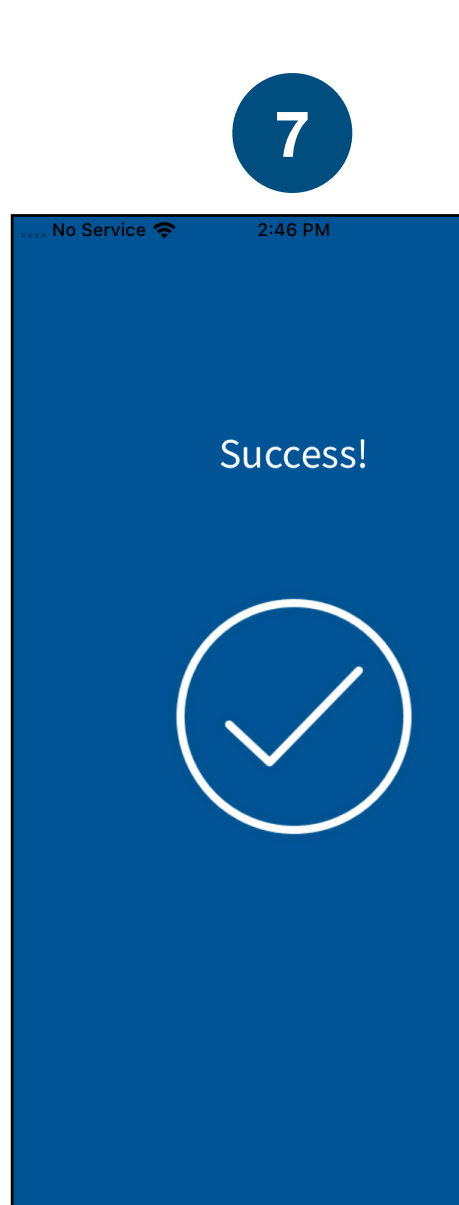

Log in with your phone's Touch ID, Face ID, or the Voatz PIN you created.

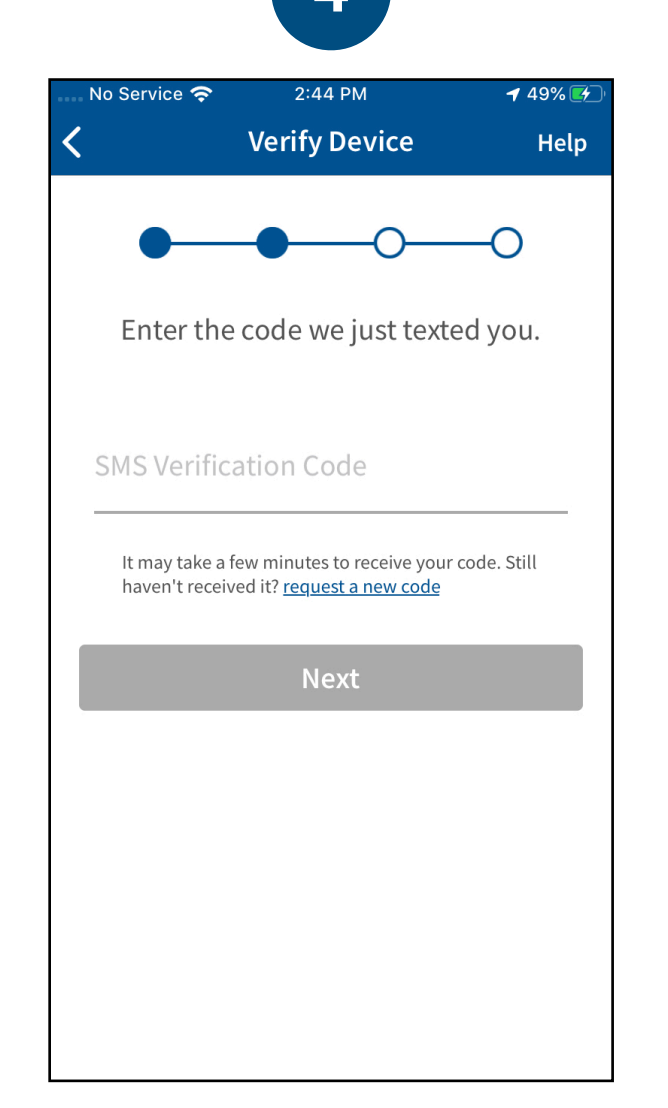

Tap *Verifications* to begin the verification process.

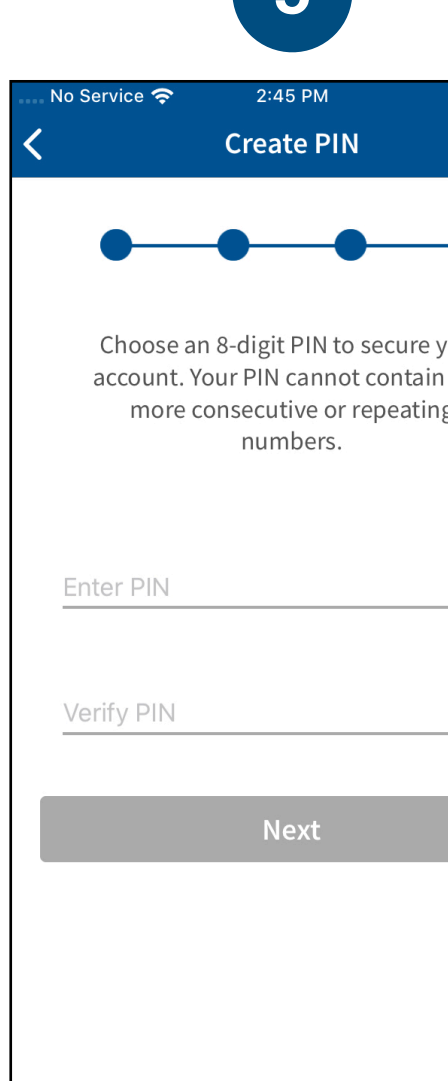

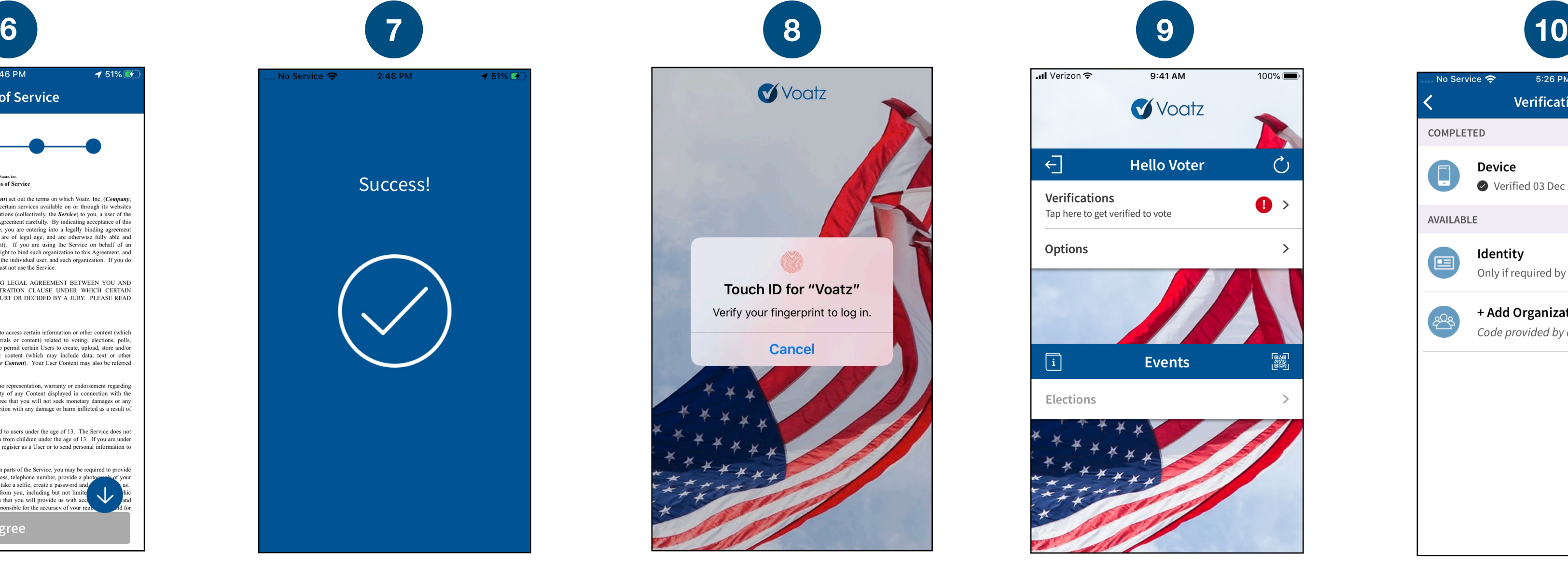

You have successfully signed up for Voatz!

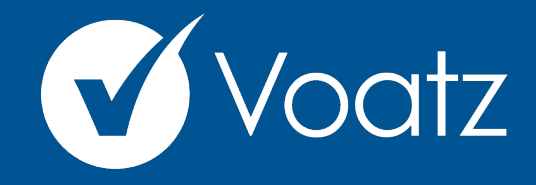

## **Instructions**

Follow the instructions on your device to create a Voatz PIN that you'll remember (Android phones require 12 digits). It cannot contain 3 or more sequential (678) or repeating (333) numbers.

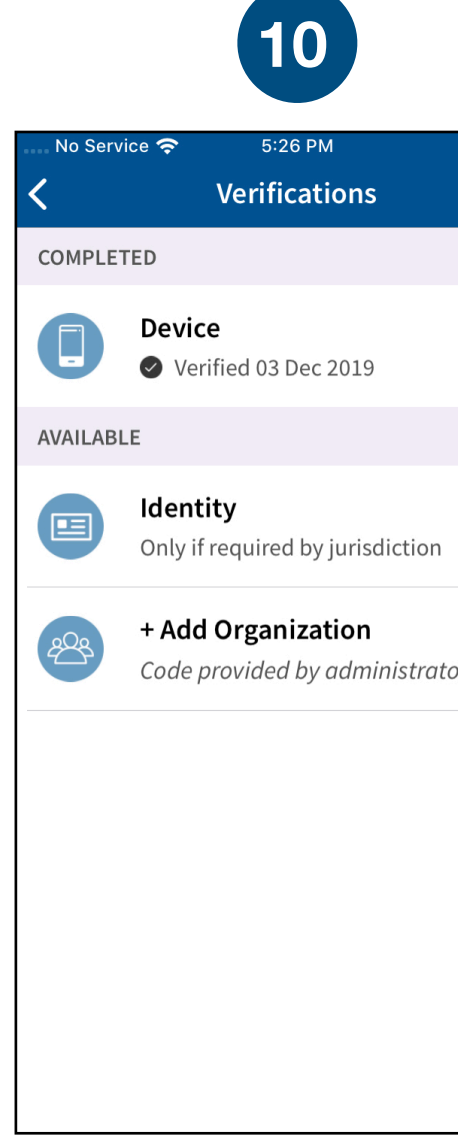

**Technical questions? Contact us at: [support@voatzsupport.zendesk.com](mailto:support@voatzsupport.zendesk.com)** 

**To expedite the process, please include your name, jurisdiction/county, and the make and model of your mobile phone.** 

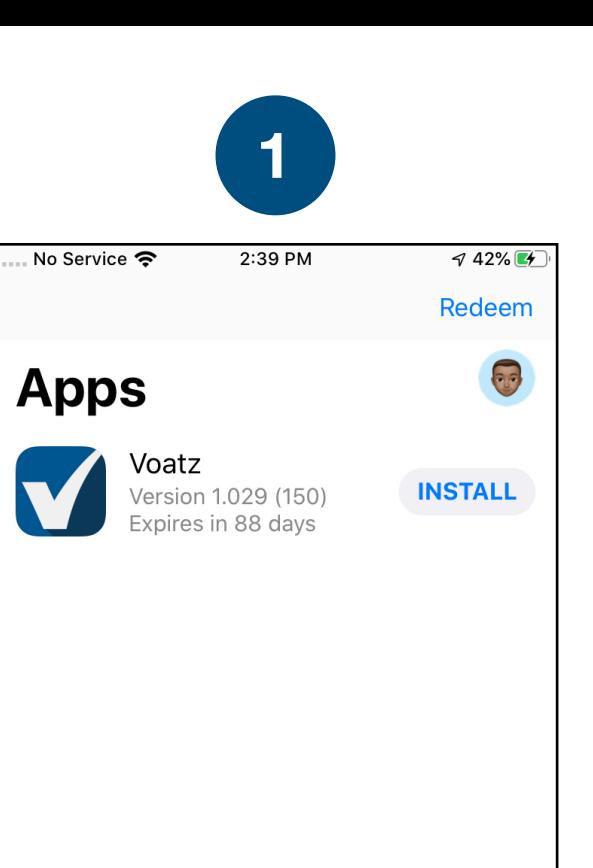

**To Zoom In press Ctrl + To Zoom Out press Ctrl -** 

## Review the description and tap *Scan Photo ID.*

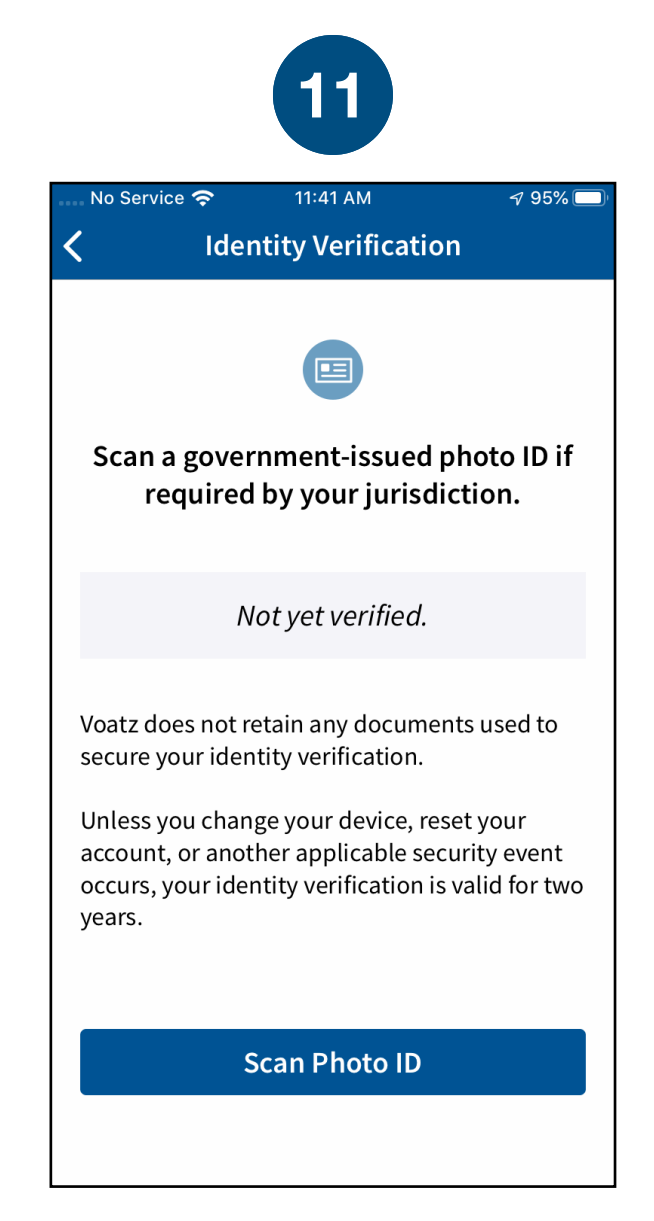

## Choose the type of governmentissued ID you'd like to scan and tap *Begin Verification.*

Follow the instructions on the screen to complete the process. Make sure your scan is on an opaque surface.

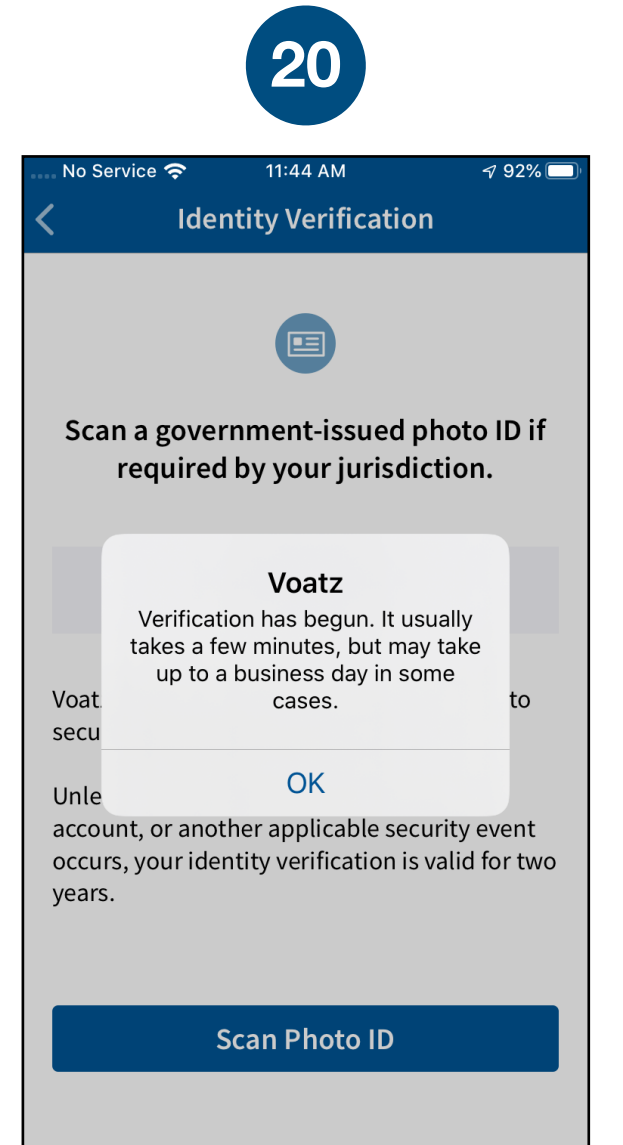

Confirm the photo is clear and legible, or retake if needed.

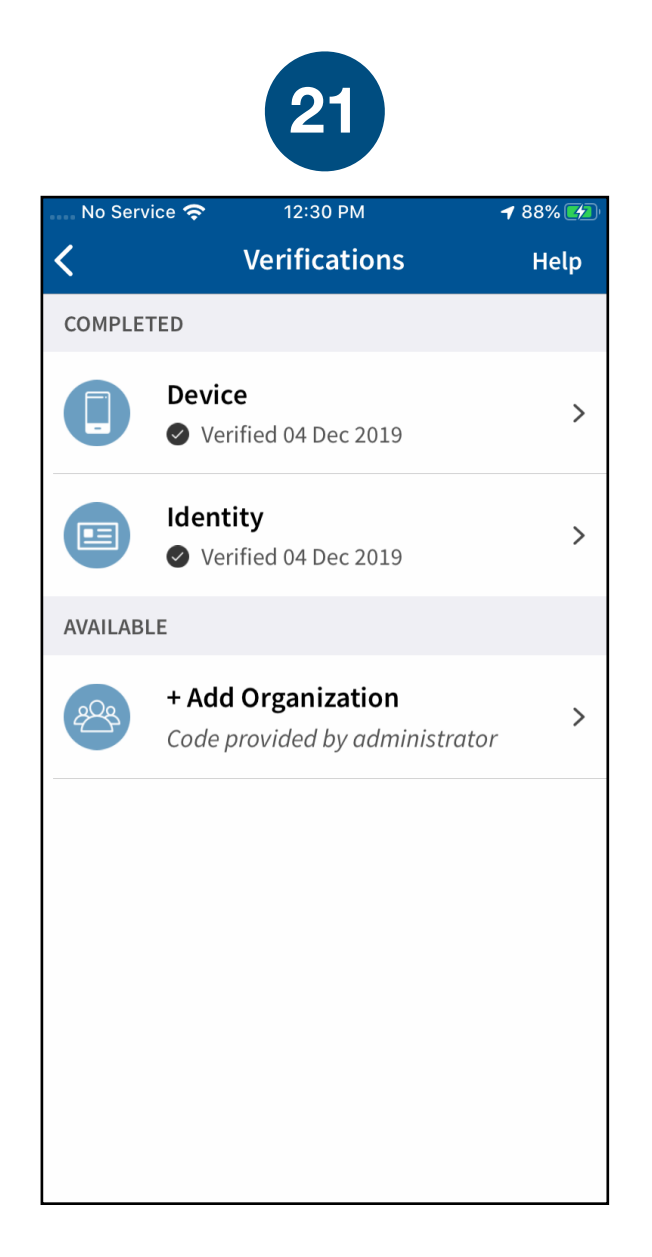

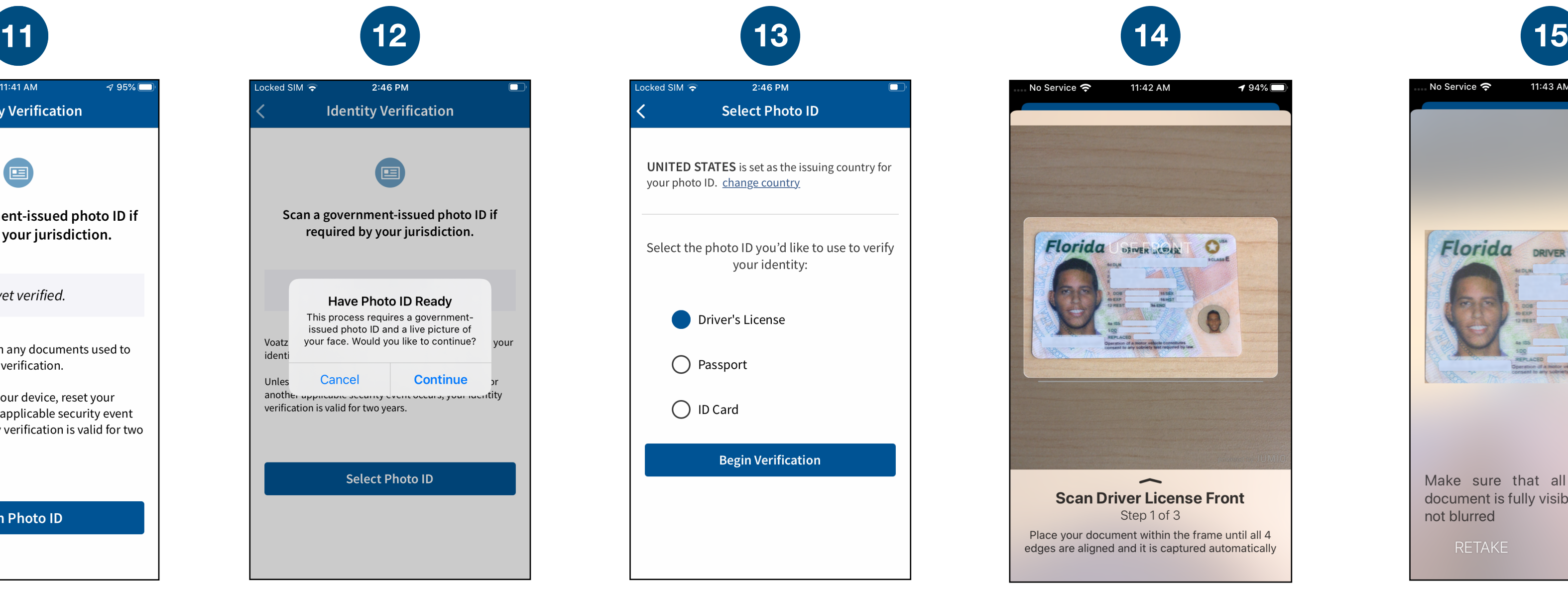

Depending on the type of ID, you may need take a photo of the back or enter additional information.

You're now verified! Tap the back arrow in the upper left to return to the home screen.

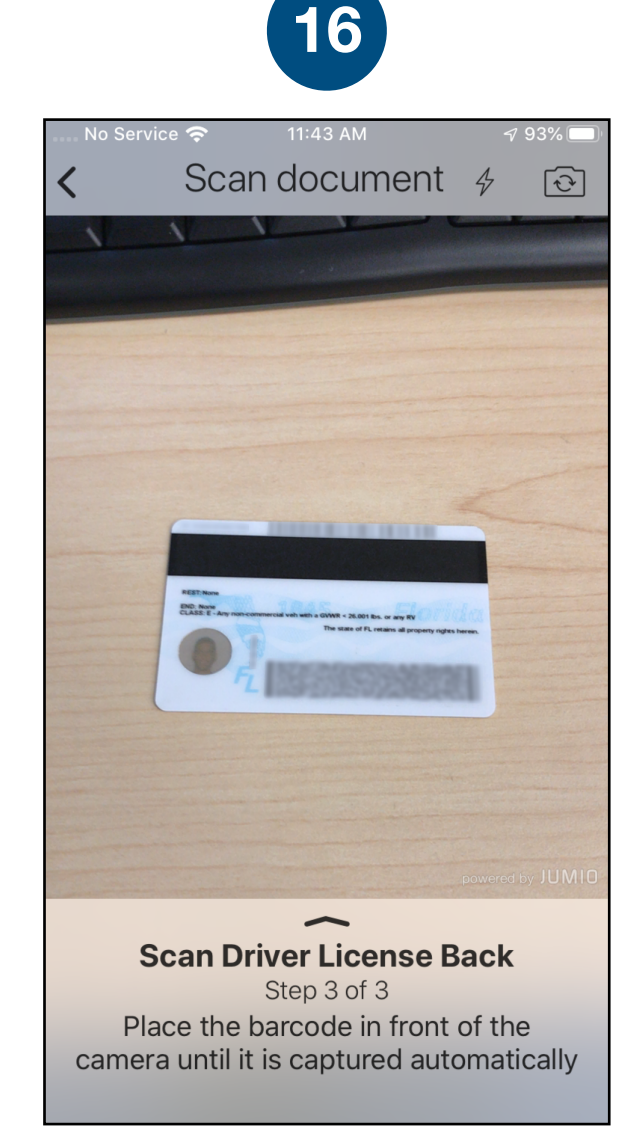

Follow the instructions on the screen to complete the process.

You have successfully uploaded your information.

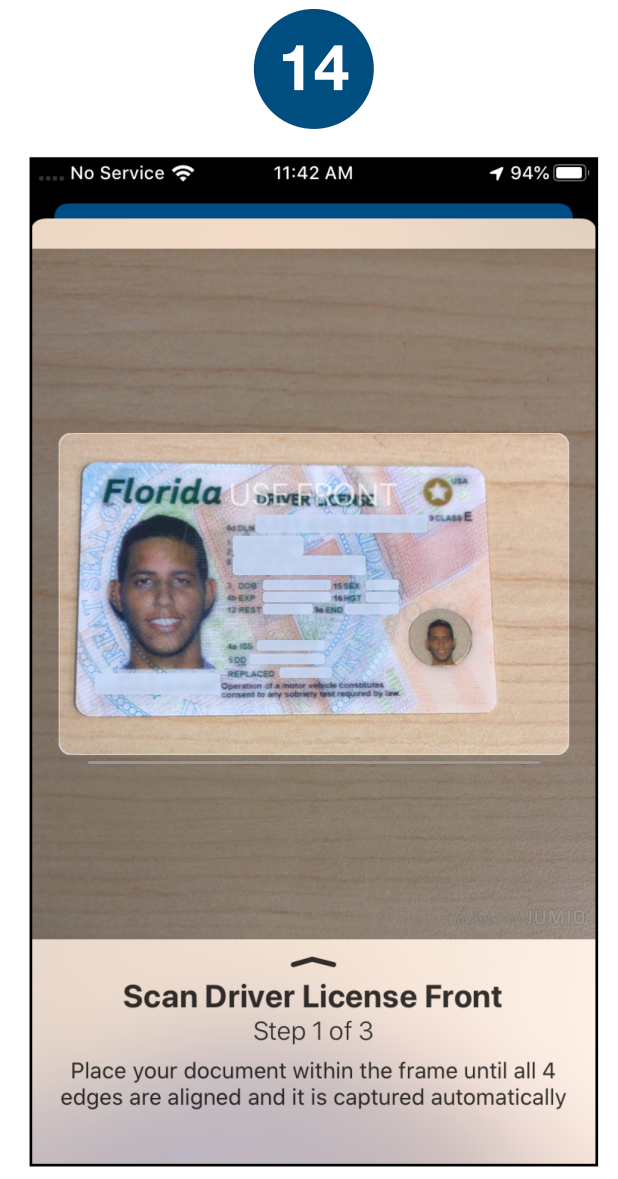

You'll receive confirmation that the verification process has begun. The process usually takes a few minutes, but may take 1-2 business days.

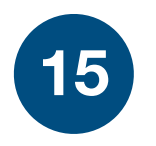

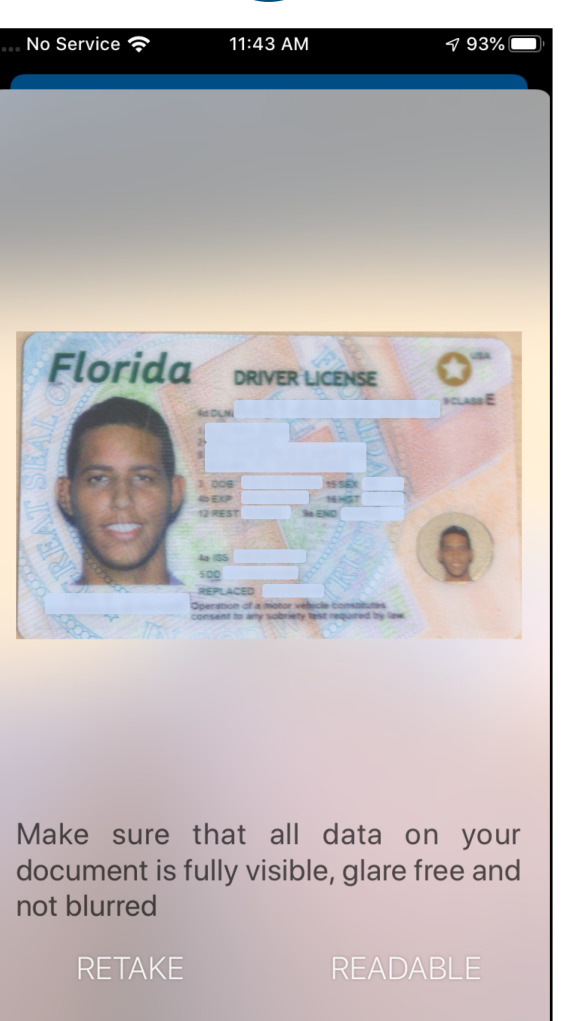

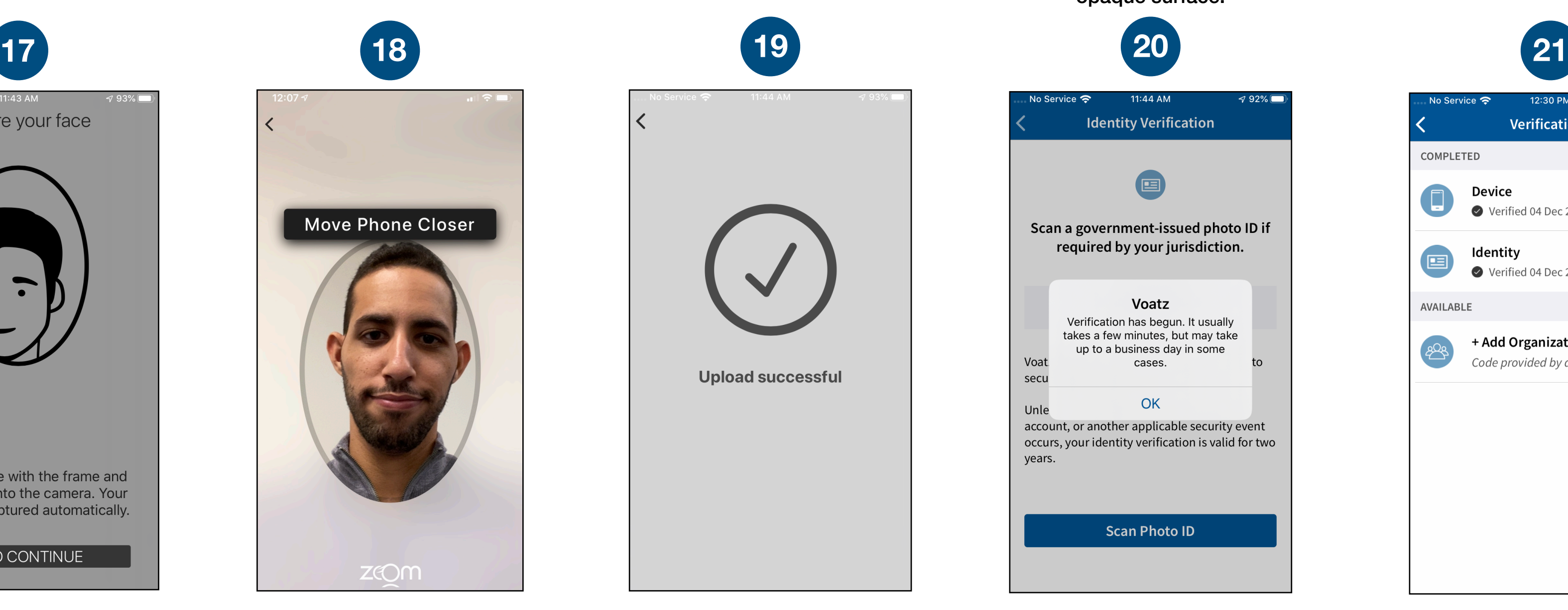

Tap *Elections* to get started. Help screens are available throughout the voting screens.

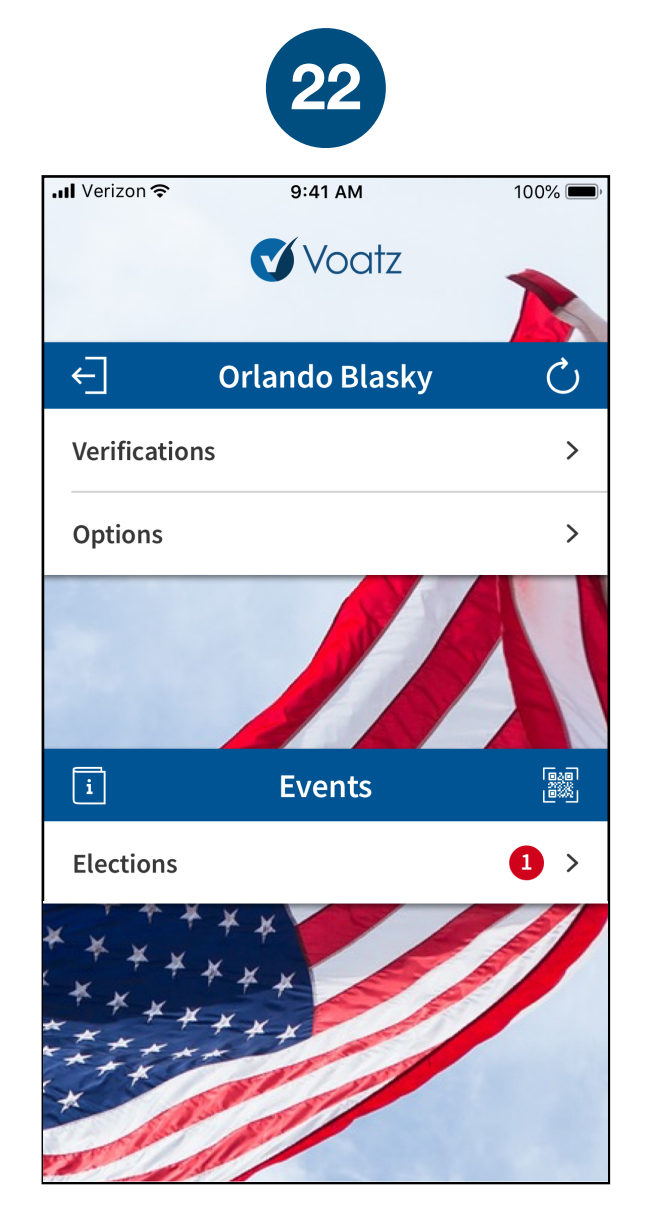

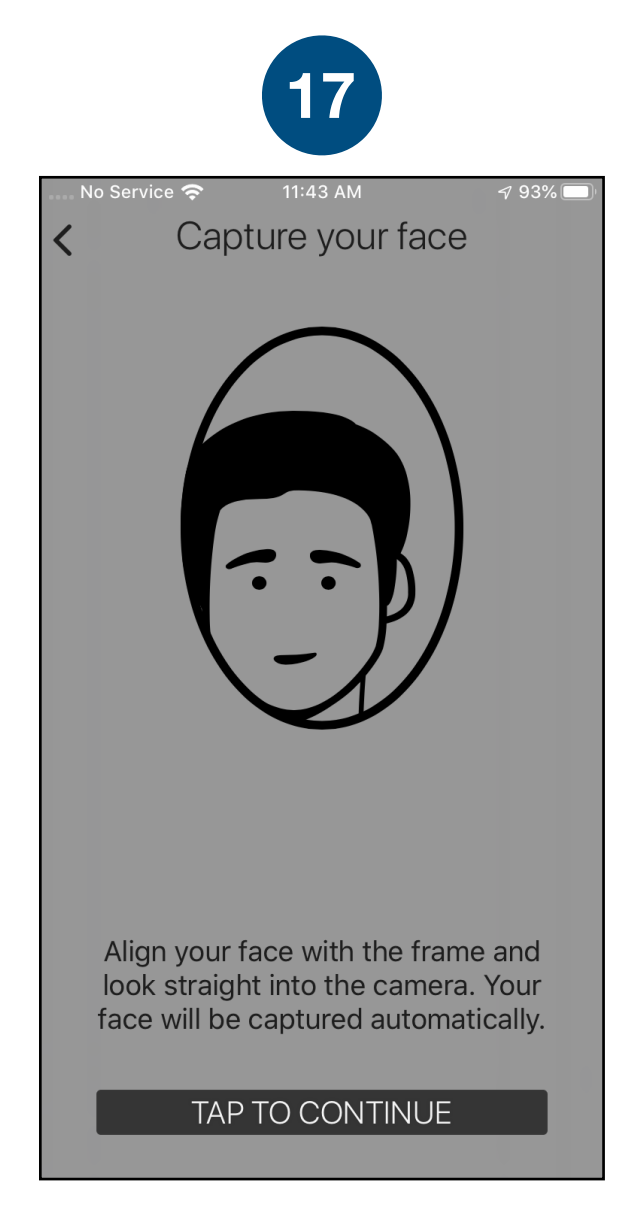

Next, tap *Tap to Continue* to take a photo of yourself.

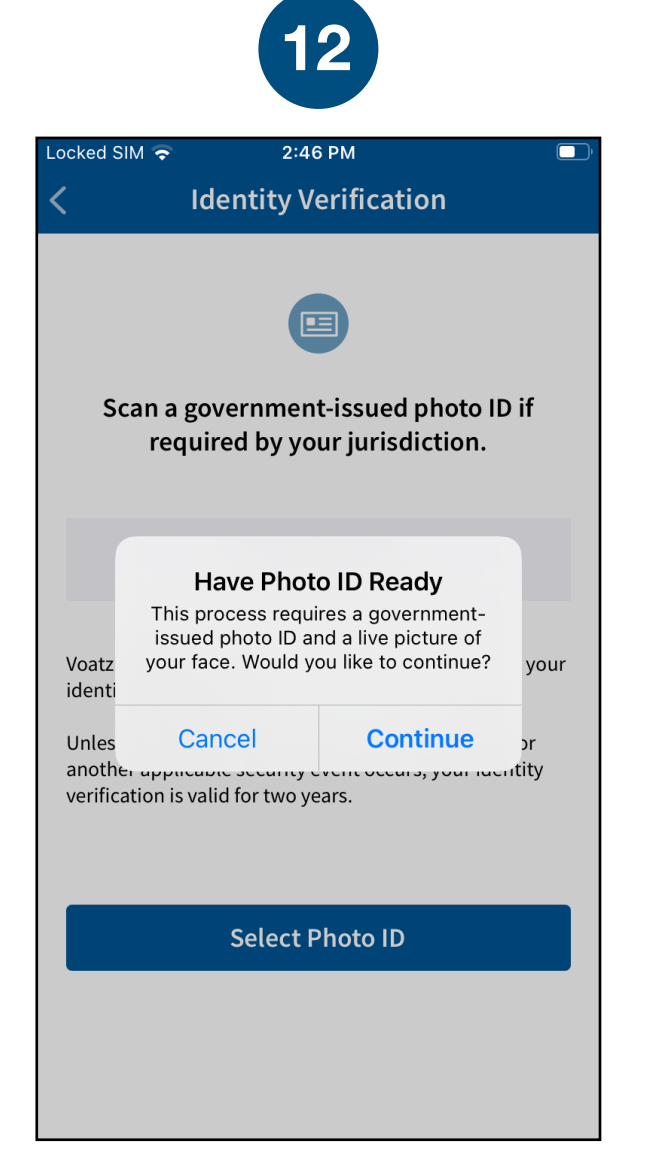

## Tap *Continue* to proceed. Please note that Military IDs are not permitted

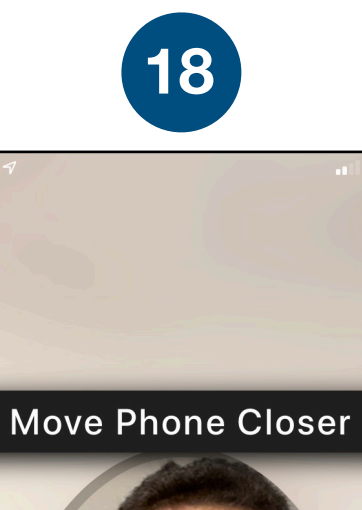

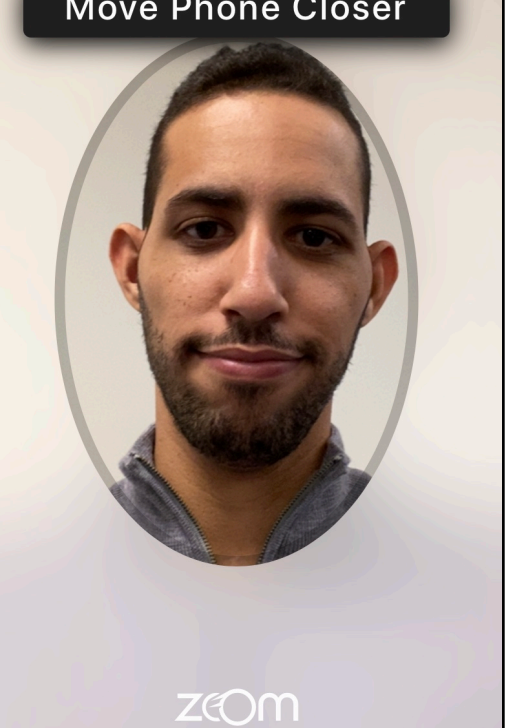